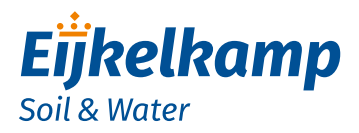

*GDT-S Prime*

## *Quick guide*

- 1. Turn the housing counter clockwise and **carefully** remove the slider out of the housing.
- 2. Place the batteries in the holder. Take notice of + and -.
- 3. The modem establishes a connection. Don't take notice.
- 4. Scan the product specific QR code on the slider.
- 5. A web page with the initial settings is opened.

## Fill in all settings as you want for your modem, such as: Wakeup interval Send interval E-mail address(es) to send the data to Battery

Location

- 6. Click on button "Apply settings". Set-up of modem is ready now.
- 7. Carefully slide the modem back into the housing tube and fasten the slider into the housing with a turning movement, completely to the top cap. **No gap** should remain between housing tube and top cap.
- 8. Connect the antenna.
- 9. Connect the sensor cable to the sensor port on the bottom of the modem.
- 10. Restart the modem with the magnet.
- 11. The connection LED shows the status of the connection with the GDT Server.

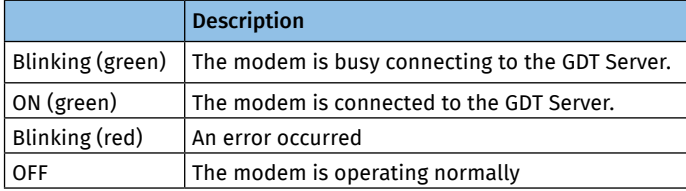

12. Install modem, cable and sensor in the monitoring well.

For more information on use and configuration of the GDT-S Prime we refer to the manual M-113401E. Make sure you have read and understood the manual before you use the modem.

## *Meet the difference*

Eijkelkamp Soil & Water Nijverheidsstraat 30, NL-6987 ZG Giesbeek

- $T + 31 313 880 200$
- E info@eijkelkamp.com<br>I www.eijkelkamp.com
	- I www.eijkelkamp.com

© 2018-01

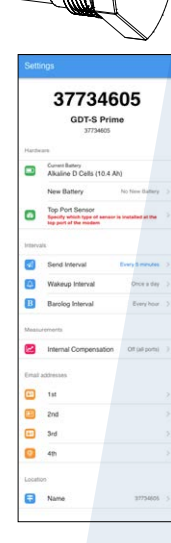

 $SN 12345$  0

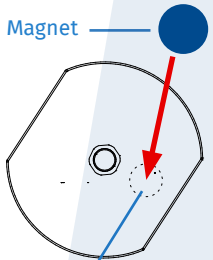

Connection/Error LED and Start Switch